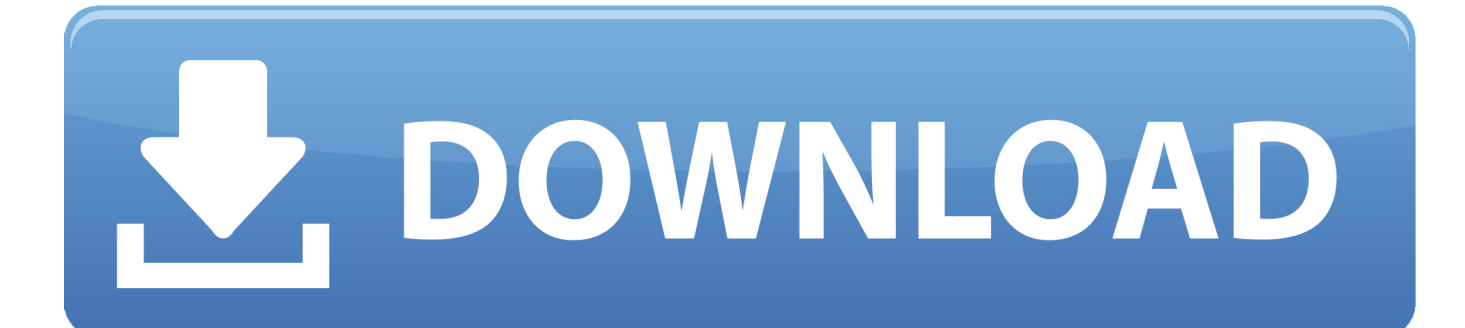

[تشغيل نظام الايفون على الكمبيوتر جميع برامج](https://imgfil.com/1ue2ye)

[ERROR\\_GETTING\\_IMAGES-1](https://imgfil.com/1ue2ye)

<mark>تشغيل نظام الايفون على الكمبيوتر جميع</mark>

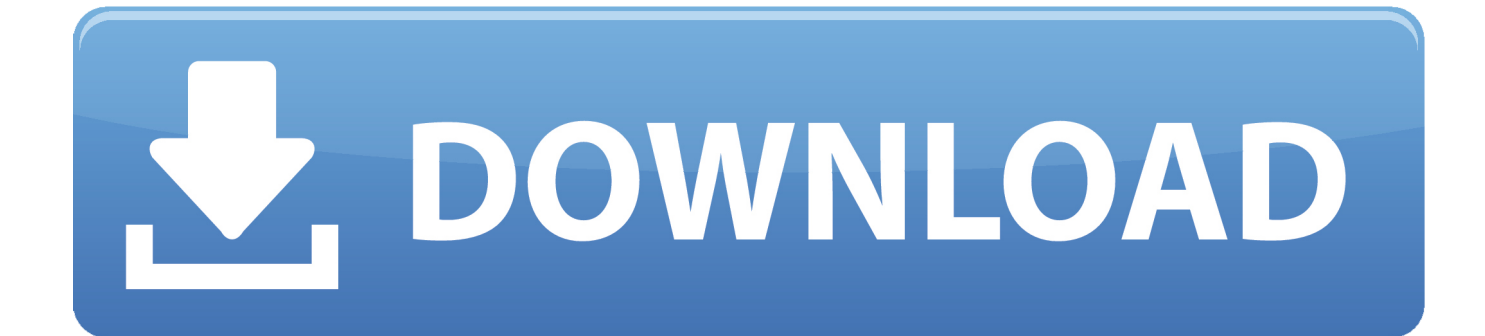

لذا من المهم أخذ الوقت والنسخ الاحتياطي واستعادة iPhone على الكمبيوتر قبل الترقية.

ولكن عندما يكون نظام iPhone أو iPad الخاص بك في حالة تعطل أو خطأ ، فكيف يمكنك إصلاح نظام ios إلى وضع طبيعي لجهاز iPhone أو iPad بنفسك دون الخروج من متجر إصلاح Apple؟ اليوم ، دعونا نعلمك طريقة سهلة لإصلاح نظام التشغيل الخاص بك iPhone 8/7 / S6 / 6 / SE / S5 / 5 / في 'الإصلاح بدء' على النقر إلى تحتاج ، ذلك بعد العادي الوضع إلى واستعادته الطبيعي غير iOS التشغيل نظام إصلاح ..البيانات فقدان أي دون 4 / S4 الجزء السفلي للسماح للبرنامج بإخراج جهاز iOS من وضع الاسترداد وحلقات شعار Apple ، أو جعل جهاز iOS يعمل بشكل صحيح.. باختصار ، يمكن لأداة إصلاح نظام iPhone هذا أن تساعدك على استعادة نظام ios إلى وضع طبيعي لأجهزة iPhone و iPad و iPod Touch بدون فقدان البيانات ، بغض النظر عن المشاكل التي تواجهها.. يجب عليك إصلاح نظام iPhone iOS ، بعد ذلك ، دعنا نعلمك طريقة سهلة لإصلاح نظام تشغيل ios إلى وضع طبيعي لجهاز iPhone و iPad و iPod.. تشغيل نظام الايفون على الكمبيوتر جميع برنامج مباشربعد تنزيل البرنامج الثابت لجهازك ، انقر فوق التالي للمتابعة.

## [cs4 crack rtf format](https://buewalbilar.mystrikingly.com/blog/cs4-crack-rtf-format)

عندما يكون جهاز iPhone ، iPad الخاص بك عالقًا في وضع الاسترداد ، شعار Apple ، شاشة سوداء / بيضاء / iTunes ، عالق في حالة حلقة لا نهائية من إعادة التشغيل ، مشكلة نظام iOS كيف يمكنك إصلاح نظام التشغيل iOS 11 / iOS 10 إلى الوضع الطبيعي؟ الحصول على الدعم والخدمة لمستخدمي يتعرض أن بمجرد ؟iOS نظام مشكلات إصلاح كيفية ..الأخرى الأجهزة مشكلات وإصلاح ، البطاريات واستبدال ، المعطلة iPhone شاشات لإصلاح Apple نظام تشغيل iPhone للتلف بعد فشل عملية فك الهروب ، تتم ترقية نظام التشغيل iOS أو فشل إعدادات المصنع الفاشلة.. استمر في قراءة هذه المقالة وابحث عن أفضل حل لاستعادة نظام ios 11/10/9/8/7 إلى الحالة العادية دون فقدان البيانات.. حدد وقم بتنزيل البرامج الثابتة لجهاز iPhone قم بتنزيل البرنامج الثابت لجهاز iOS أولاً لإصلاح نظام التشغيل غير الطبيعي ، سيتعرف iOS Data Recovery على جهاز iOS الخاص بك ، ويقدم أحدث إصدار iOS لتتمكن من تنزيله. [Lynda Up And Running With Autocad For Mac](http://jiuconlilo.epizy.com/Lynda_Up_And_Running_With_Autocad_For_Mac.pdf)

ERROR\_GETTING\_IMAGES-[1Casper 1995 Torrentfreak](https://xenodochial-brahmagupta-6d0d58.netlify.app/Casper-1995-Torrentfreak.pdf)

## [Muat Turun Al Quran Fatih Seferagic Free Edition Gratis](https://www.furaffinity.net/journal/9812116/)

 وظيفة قوية جديدة مصممة لإصلاح iPhone عالقة في حلقة وضع الاسترداد ، والحصول على اي فون من شعار أبل ، وإصلاح أي فون المجمدة على شاشة أبل ، وإصلاح اي فون تمسك في حلقة وضع الاسترداد ، والخروج من اي فون عالقة على الاتصال إلى حالة اي تيونز ، الخ.. أولاً ، الرجاء تنزيل أداة إصلاح واستعادة النظام من iPhone: خطوات سهلة لاصلاح نظام iOS تحطم / تجميد / أخطاء بدون فقدان البيانات الخطوة ..1 ملخص: البحث عن برامج iPhone لإصلاحها بواسطة الكمبيوتر؟ تعلمك هذه المقالة كيفية استخدام أداة إصلاح برنامج iPhone لإصلاح iPhone عالقًا في مشكلات وضع DFU ، وإخراج إصلاح ، Logo Apple مشكلات الأبيض في اًعالق iPhone وإصلاح ، iPhone تشغيل إعادة مشكلات وإصلاح ، Mode Recovery مشكلة من iPhone ما إلى iPhone تشغيل إعادة ، الاستجابة عدم أو يتجمد iPhone ، تشغيله يتم لن iPhone حل ، problem Death of Screen Black / Blue iPhone ios أخطاء نظام ios نظام unlock to slide t won iPhone ، مختلف مشكلات أخطاء نظام ios.

## 2222 223 22322 22

في النافذة التالية ، انقر فوق الزر Browse لتحديد موقع البرنامج الثابت الذي قمت بتنزيله على جهاز الكمبيوتر الخاص بك.. تستغرق العملية الكاملة لإصلاح نظام تشغيل جهاز iOS أقل من 10 دقائق نصائح: يمكنك استخدام استرداد بيانات iOS لاسترداد بيانات iPhone المفقودة بعد تحديث iOS ..10/9 \* كيف لاصلاح iPhone آي باد عالقا في وضع الاسترداد \* كيفية استعادة أو إعادة بناء مكتبة iTunes من iPhone iPad ومع ذلك ، كيف لإصلاح نظام Apple شعار على لصقها عند iPhone تشغيل نظام إصلاح كيفية أساسي بشكل هذه الاستخدام مقالة تشرح الطبيعي؟ الوضع إلى بود أو باد آي ، iPhone بتوصيل قم ..النظام اضطراب في أخرى ومشاكل وكسر ، وتحطيم ، الاسترداد وضع وحل ، iPhone تحطم أو ، Apple رمز على iPhone أو ، الأبيض screen ثم ، الرابع iOS في Fix نظام على والنقر Recovery System iOS برنامج تشغيل يرجى الاسترداد iOS نظام بتشغيل وقم الكمبيوتر بجهاز iPhone توصيل جهاز iPhone بجهاز الكمبيوتر عبر USB ، انقر فوق التالي لمتابعة العملية.. سوف يخبرك أنه يتم إعادة تشغيل جهازك إلى الوضع العادي.. إذا كنت تريد استرداد البيانات المفقودة أو المحذوفة من iPhone ، فيرجى الانتقال إلى: كيفية استرداد البيانات المفقودة من iPhone كما نقدم أفضل 3 أدوات لإصلاح نظام iPhone لاستعادة وإصلاح نظام iPhone 7 / S6 / 6 / SE / S5 / 5 / S4 / 4 إلى وضعها الطبيعي.. 3 خطوات لإصلاح نظام iOS الخاص بك دون فقدان البيانات لإصلاح نظام التشغيل لجهاز iPhone ، يمكنك استخدام برنامج استرداد النظام هذا ، والذي لا يساعدك فقط في استعادة جهات الاتصال المفقودة والرسائل النصية والصور ومقاطع الفيديو والبيانات الأخرى من iPhone ، بل يدعم أيضًا إصلاح نظام iPhone إلى الوضع الطبيعي ، كما باد وأي بود.

e828bfe731 [How To Crack Irdeto 2 Encryption](https://hub.docker.com/r/trigalapin/how-to-crack-irdeto-2-encryption)

e828bfe731

[Rv530 Pro Driver For Mac](https://reswapepur.mystrikingly.com/blog/rv530-pro-driver-for-mac)